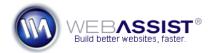

# Customizing the PowerCMS Globals file

All the settings for PowerCMS are stored within the WA\_Globals.php file. These settings help configure the menu navigation, text editor, and administrative username and password.

The following, details the basic steps for configuring the WA\_Globals.php file for your needs.

#### What Do You Need to Start?

- PowerCMS Solution Pack
- Dreamweaver or other WYSIWYG or Text Editor

#### Changing settings in the WA\_Globals.php file

For each setting, a set of quotation marks are provided for your response. Enter your responses within the quotation marks, by either replacing the default setting, or adding a new one.

#### For example:

| Before: | \$WAGLOBAL_Site_Name = "" ;                               |    |
|---------|-----------------------------------------------------------|----|
| After:  | <pre>\$WAGLOBAL_Site_Name = "Fred's Sporting Goods"</pre> | "; |

# General Settings

The following two settings apply to general functionality throughout the PowerCMS files.

1. Enter the absolute path/root URL to your website.

```
$WAGLOBAL_Root_URL = "" ;
```

#### For example:

\$WAGLOBAL\_Root\_URL = "http://mystore.com/" ;

2. Enter the name you wish to be displayed as the page title for all the PowerCMS files.

\$WAGLOBAL\_Site\_Name = "" ;

#### For example:

\$WAGLOBAL\_Root\_URL = "MyStore.com Admin" ;

# Local and Remote Server settings

The following two settings allow you to define the location of your PowerCMS files relative to the root of your local testing server, and your live (remote) web server. Since you can store PowerCMS within any subdirectory on your site, you need to complete this setting so that PowerCMS knows where you are storing it.

**Note**: We recommend you store PowerCMS in a 'CMS' directory.

# **Remote Settings**

If you store your PowerCMS files in a CMS folder in the following location of your live site <u>http://mystore.com/CMS</u>, your \$WAGLOBAL\_remoteRoot setting would be as follows.

```
$WAGLOBAL_remoteRoot = "/CMS/";
```

# Using a Local Testing Server

To use PowerCMS, you do not need a local testing server and can upload the files directly to your live server. However, if you wish to run PowerCMS

locally, you will need to configure the \$WAGLOBAL\_localRoot setting as well.

**Note**: If you are not using a local testing server, leave the default entry for this setting specified and proceed with specifying the Admin username and password.

1. Enter the relative path to your PowerCMS files from the root of your local testing server including a beginning and ending forward slash '/'.

```
$WAGLOBAL_localRoot = "mystore/CMS/";
```

# **Admin Settings**

The following two settings allow you to specify an administrative username and password for logging into PowerCMS.

1. Enter the username to be used when logging into PowerCMS.

```
$WAGLOBAL_Admin_UserName = "" ;
```

2. Enter the password to be used when logging into PowerCMS.

```
$WAGLOBAL_Admin_Password = "" ;
```